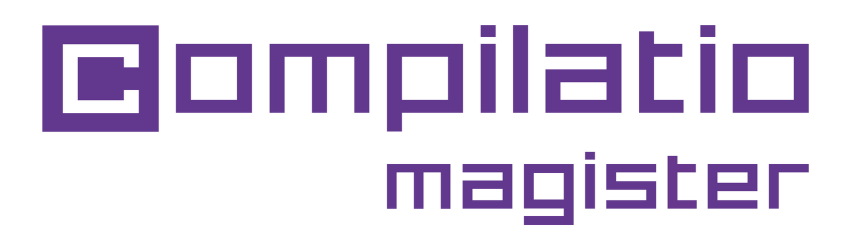

# INSTALLATION DE COMPILATIO MAGISTER DANS MOODLE

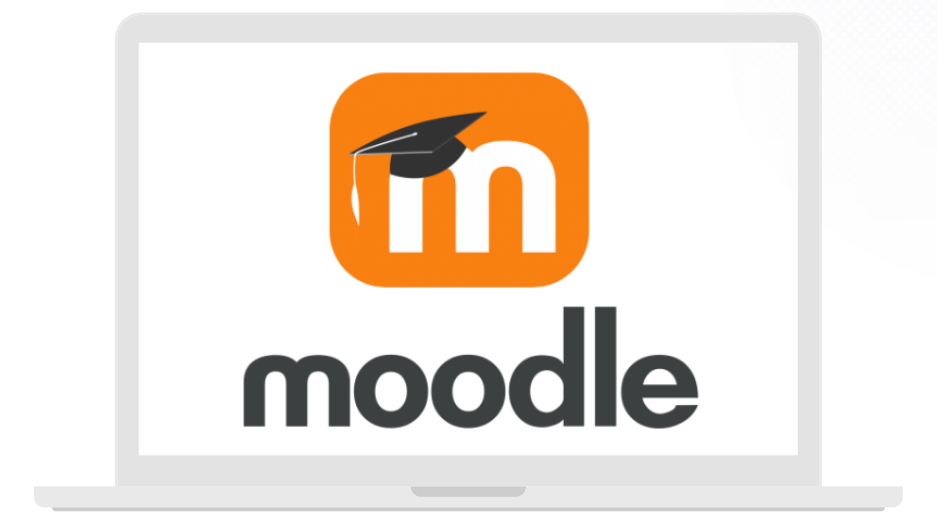

**Objectif : intégrer la détection du plagiat dans la plateforme pédagogique utilisée par les enseignants.**

**Vous souhaitez installer facilement un outil antiplagiat efficace ? Intégrez le plugin Compilatio dans Moodle.**

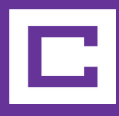

## **Installer le plugin Compilatio Magister**

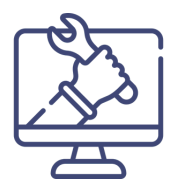

### **Télécharger le plugin**

- Directement **depuis le site de la communauté** : *[https://moodle.org/plugins/plagiarism\\_compilatio/versions](https://moodle.org/plugins/plagiarism_compilatio/versions)*
- **Compatibilité avec les versions de Moodle** (les anciennes versions ne sont plus maintenues par notre équipe support).

#### **Activer Compilatio**

- Accès : Administration du site > Plugins > Plagiat > Plugin de détection de plagiat Compilatio.
- **Ajouter la clé d'activation API et l'adresse des web services** (éléments transmis par Compilatio).
- **Paramétrer le CRON**
	- Accès : Administration du site > Serveur > Tâches programmées.
	- Conseil : CRON toutes les 5 minutes = connexion optimale et plus réactive entre Moodle et Compilatio.

# **Paramétrer le plugin Compilatio Magister**

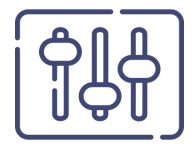

### **Page "Plugin de détection de plagiat Compilatio"**

#### **Personnaliser un message d'avertissement**

Message de prévention pour les étudiants qui s'affiche à chaque dépôt de devoir.

#### **Choisir les activités où Compilatio sera disponible**

Devoir, atelier, forums….

#### **Définir les options**

- Accès des étudiants aux rapports d'analyses.
- Accès des enseignants à l'identification de l'auteur d'un document (interne à votre établissement).
- · Indication sur la propriété des travaux déposés.

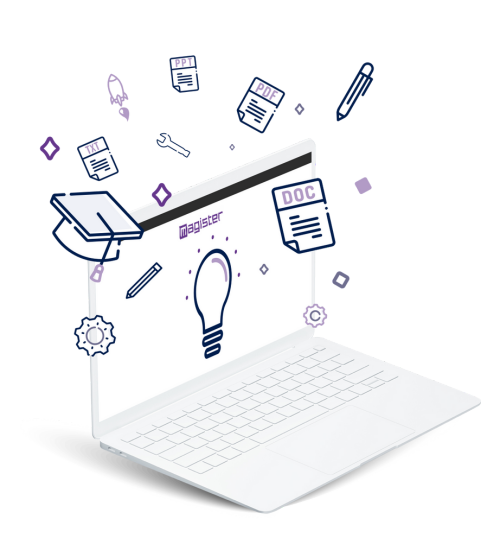

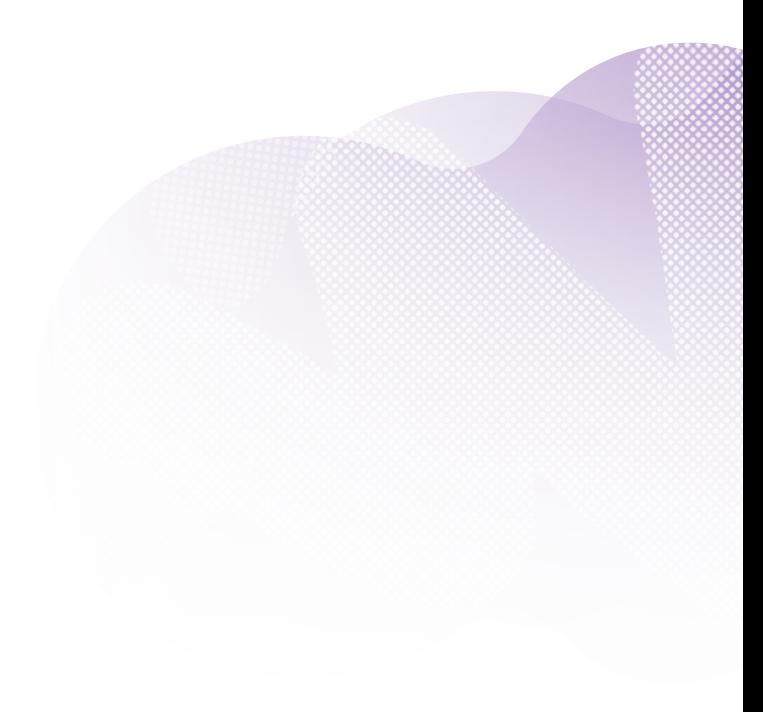

# **Définir les options du plugin Compilatio Magister**

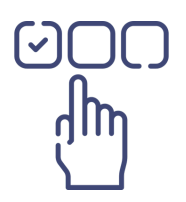

### **Page "Valeurs par défaut pour Compilatio"**

L'ensemble de ces options sont aussi **modifiables par les utilisateurs** (hors étudiants) dans les paramètres Compilatio de l'activité.

- **Autoriser la détection des similitudes**
	- Oui, pour faciliter l'utilisation de Compilatio par les enseignants.
	- Non, pour leur laisser l'activer uniquement quand ils en ont besoin.
- **Définir le code couleur lié aux taux de similitudes**
	- Repère visuel pour les enseignants.
	- Conformément à votre politique institutionnelle.
- **Partager les résultats avec les étudiants**
	- Affichage ou non du pourcentage de similitudes.
	- Envoi d'un email avec le rapport.
	- Accès ou non au rapport d'analyse détaillé.
- **Ajouter les travaux à la Bibliothèque de références**
	- Oui, pour permettre la comparaison entre tous les travaux dans votre établissement.
	- Non, pour analyser sans que Compilatio réutilise le document pour les futures analyses (par exemple pour les analyses pédagogiques en cours de rédaction).

**Guide [utilisateur](https://content.compilatio.net/documents/brochure/FR_GENERAL_Compilatio_Moodle_utilisateur.pdf)**

# **Gérer l'intégration du plugin Compilatio Magister**

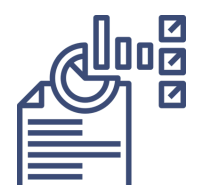

### **Page "Autodiagnostic"**

- Vérification que toutes les **options** sont **opérationnelles**.
- Informations sur le **fonctionnement du plugin**.
- Éventuelles causes de dysfonctionnement.

### **Page "Statistiques"**

En tant qu'administrateur, vous disposez d'une vision globale sur les statistiques d'usage Compilatio pour l'ensemble de votre plateforme Moodle.

- **Statistiques pour toutes les activités**, les devoirs, les utilisateurs etc..
- **Export en CSV** via le bouton dédié pour conserver un historique et suivre l'évolution.

### **Page "Aide"**

Compilatio vous accompagne à tout moment.

- **FAQ de Compilatio** et **centre d'aide.**
- Contact direct de notre **équipe support.**

## **Consulter le registre de conformité**

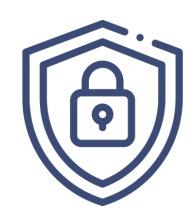

### **Protection des données**

- Accès : administration du site > Utilisateurs > Protection des données et politique > Registre des données personnelles des plugins.
- **Visualisation et protection des données** stockées par le plugin.
- Réponses aux demandes des utilisateurs (ajout, modification, suppression de leurs données).

### **Information**

Pour que les utilisateurs puissent vous envoyer des demandes, il faut leur donner les droits.

Accès : Administration du site > Utilisateurs > Protection des données et politique > Réglage de protection des données.

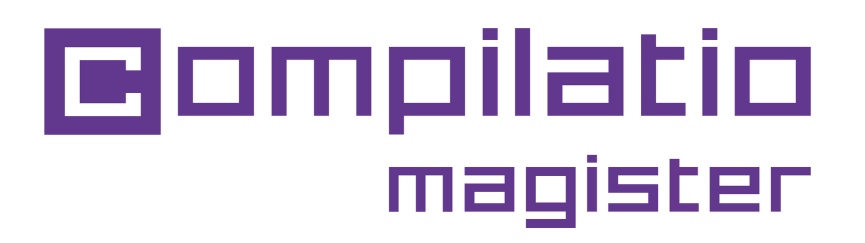

# **Intégration de votre prévention du plagiat dans Moodle**

**Merci pour votre confiance et bonne installation.**

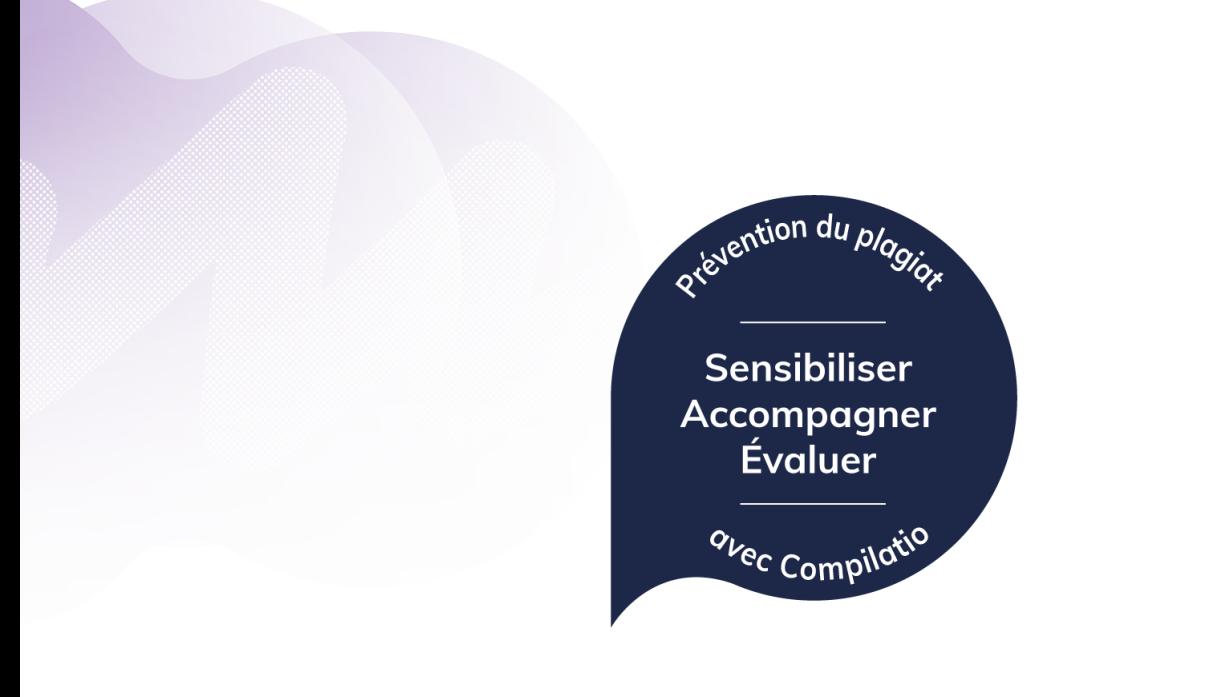

*[www.compilatio.net](http://www.compilatio.net/)*

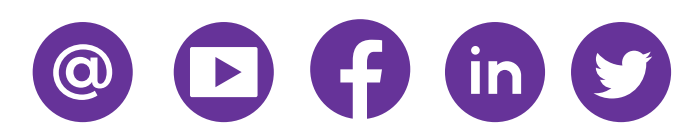